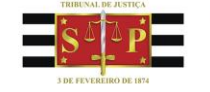

## **1-Passo a passo envio de recurso TRF3**

O Tribunal de Justiça iniciou integração de sistemas junto ao Tribunal Regional Federal da 3ª Região (TRF3) para envio de recursos de processos digitais da competência delegada.

A funcionalidade estará disponível nas competências Fazenda Pública Federal e Execução Fiscal Federal.

Para realizar o envio segue passo a passo explicativo abaixo:

**Tribunal de Justica** 

Estado de São Paulo

1. Nas filas do fluxo de trabalho, em especial na fila Aq. Análise do Cartório estão disponíveis os seguintes botões: Enviar ao TRF3 – Reexame Necessário, Enviar ao TRF3 – Reexame Necessário e Apelação e Enviar ao TRF3 – Apelação. Selecione os processos que serão enviados e acione o botão de acordo com a forma que o processo deverá ser enviado ao TRF3.

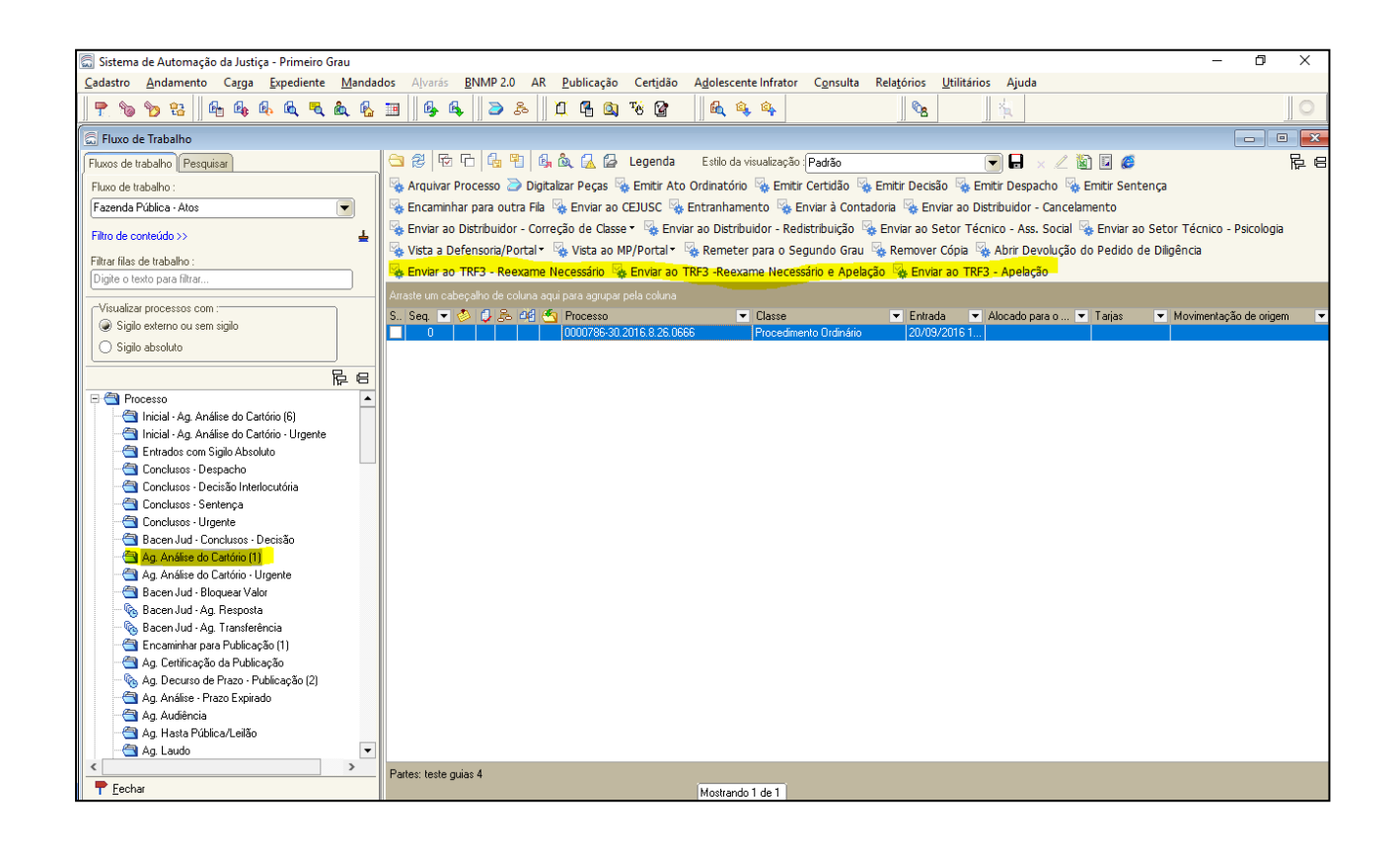

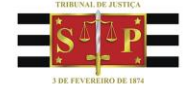

Após clicar no botão desejado, os processos serão movidos para a fila Ag. Envio ao TRF3 e receberão uma movimentação conforme abaixo, com a alteração da situação para Em Grau de Recurso.

Nessa fila os processos ficarão aguardando processamento, que ocorrerá uma vez ao dia. Após o processamento da remessa, o sistema lançará a movimentação "**61816** - Remessa ao TRF-3 processada".

Após o processamento, os processos serão enviados eletronicamente ao TRF3, e serão movidos para a fila Processo em Grau de Recurso – TRF3.

## **Movimentações:**

- Cód. 61813 Autos na Fila de Remessa ao Tribunal Regional Federal TRF-3 - Reexame Necessário – Processo Digital;
- Cód. 61814 Autos na Fila de Remessa ao Tribunal Regional Federal TRF-3 - Reexame Necessário e Apelação – Processo Digital;
- Cód. 61815 Autos na Fila de Remessa ao Tribunal Regional Federal TRF-3 - Apelação – Processo Digital;

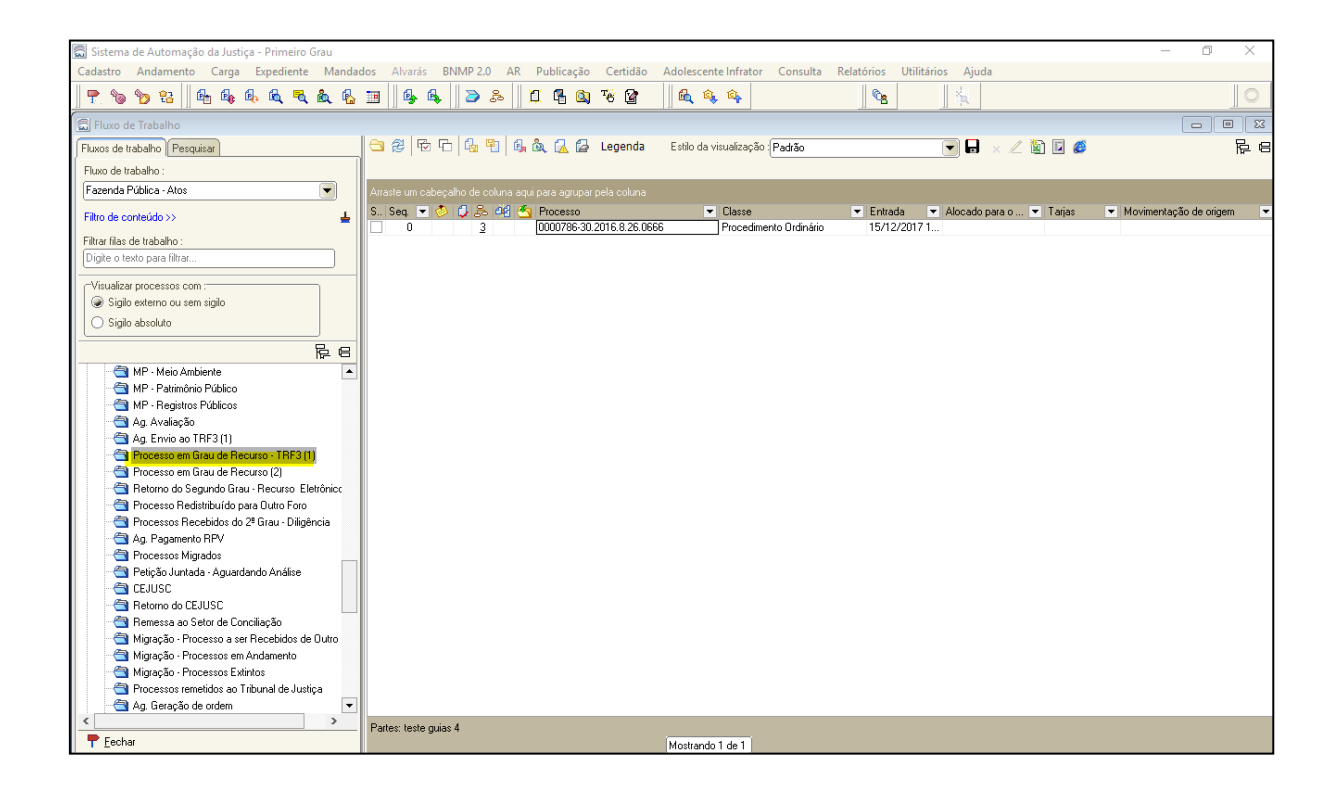

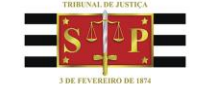

**Nota:** Caso algum processo seja encaminhado para a fila Ag. Envio ao TRF3 por equívoco existe o botão Mover para Ag. Análise do Cartório que enviará o processo para a fila Ag. Análise do Cartório novamente.

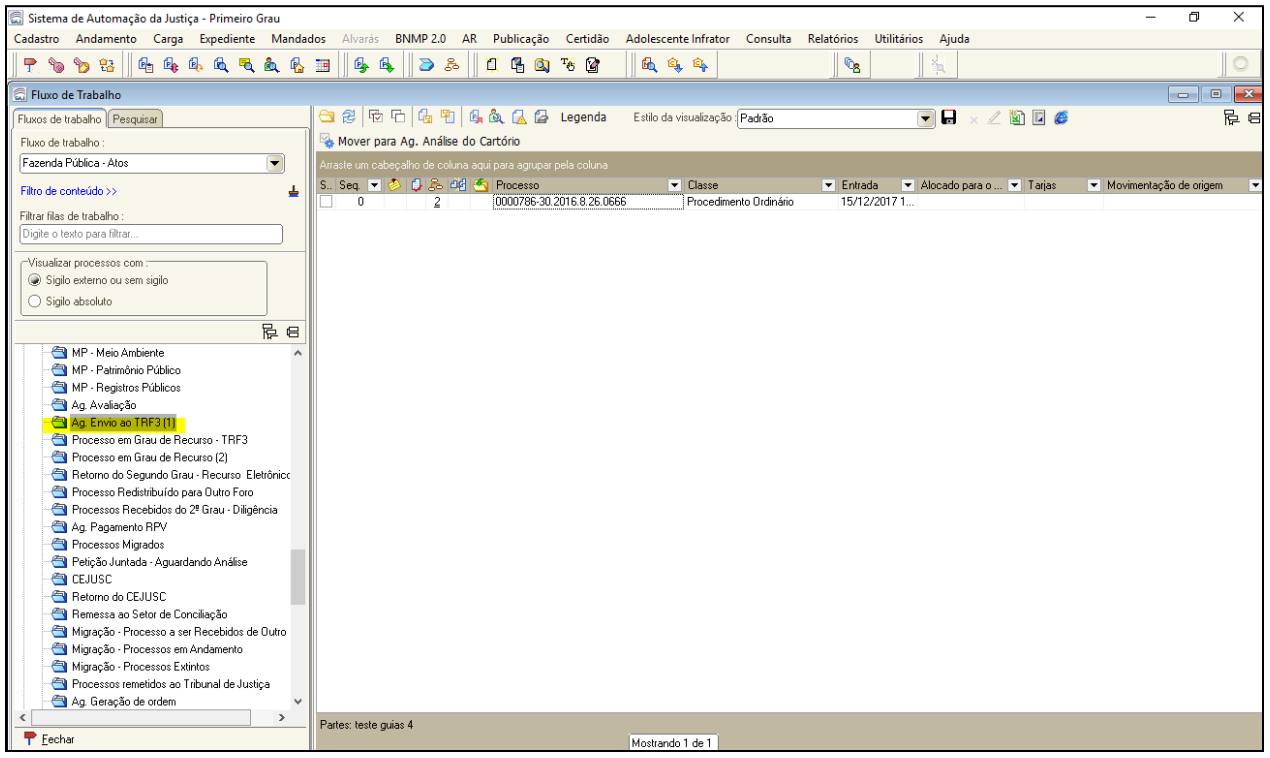

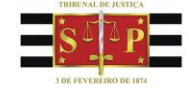

2. O processo ficará na fila Processo em Grau de Recurso – TRF3 até que seja baixado pelo TRF3.

Ao receber baixa, o processo será movido para a fila Retorno do Segundo Grau – Recurso Eletrônico, receberá a movimentação abaixo e terá sua situação alterada para Em Andamento.

Cód. 60390 – Recebidos os Autos do Tribunal Regional Federal

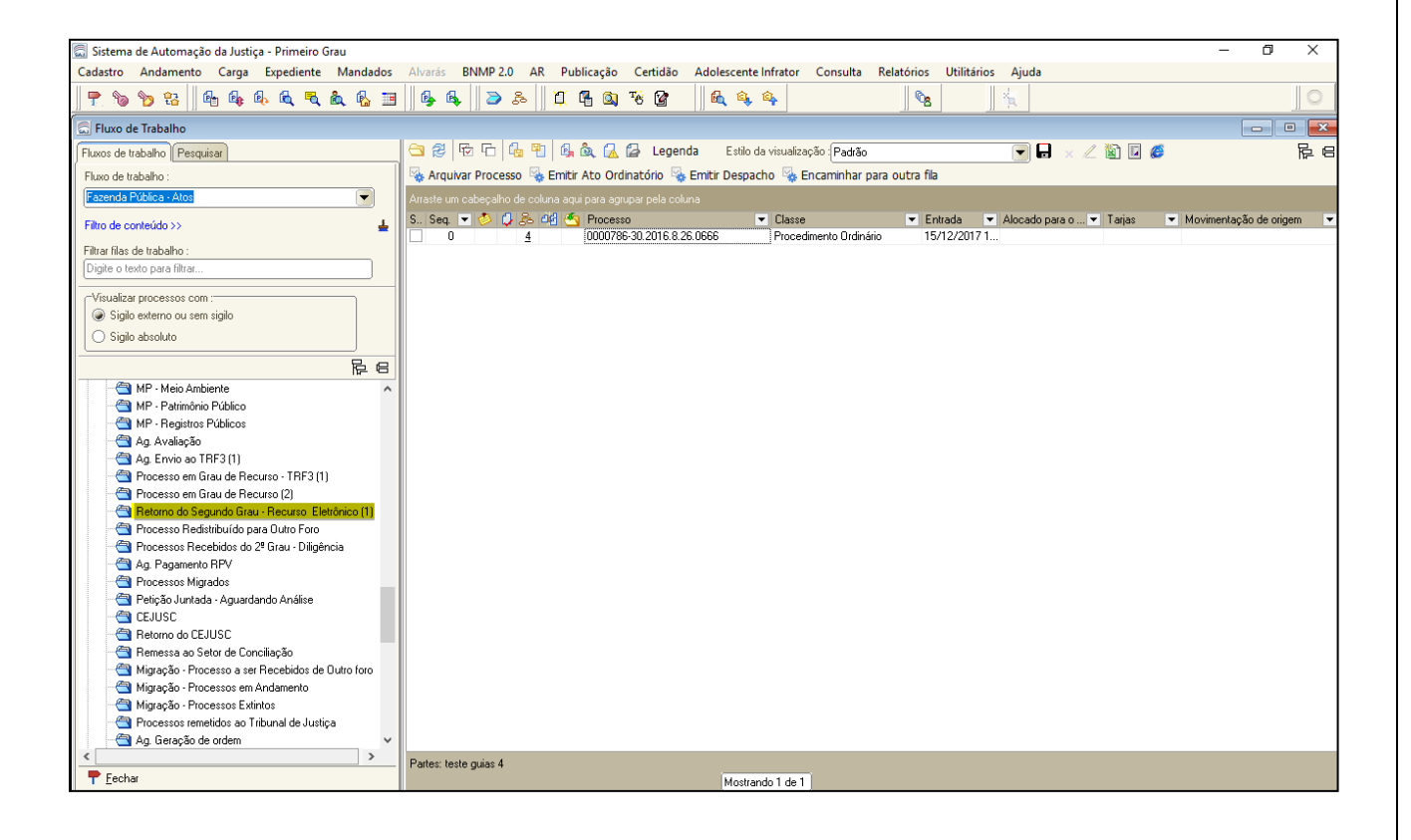